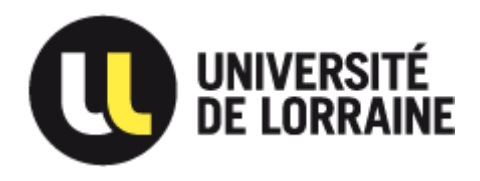

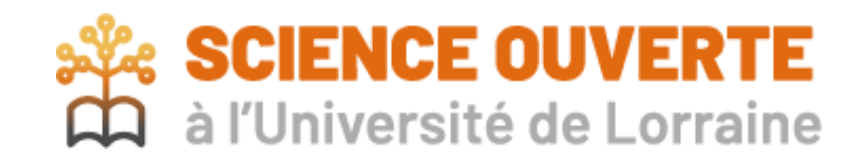

# Projets financés par l'ANR Suivi des publications dans HAL

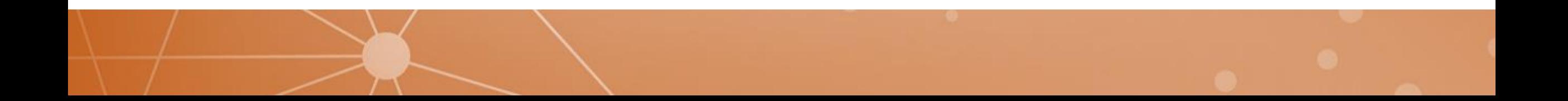

### Rappel de la politique de l'ANR sur les publications

- ➢ A partir du programme 2022 :
	- ➢ Open access immédiat
	- ➢ Dépôt dans HAL obligatoire
	- ➢ Dépôt du texte intégral dans HAL pour les articles
	- $\triangleright$  Champ ANR = Code décision

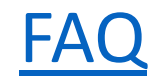

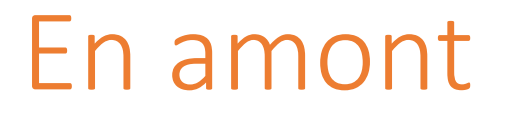

➢ Ateliers Intégrer la Science ouverte dans le montage de son projet ANR.

➢ Sensibiliser à la SO

➢ Préciser les attentes et obligations de l'ANR

➢ Expliquer les différentes voies pour y parvenir

### Repérer les projets ANR dans l'établissement

➢ Fourniture de la liste par la Direction de la Recherche et de la

Valorisation (1 fois par an)

- ➢ Contact pour les PGD à 6 mois
- ➢ Permet d'identifier les coordinateurs (et partenaires) des projets et leur unité de rattachement
- ➢ Possibilité de création d'une collection HAL mais pas indispensable pour le suivi

Suivi des publications

Points à vérifier

1. Signalement des publications

- 2. Champ ANR renseigné
- 3. Présence du texte intégral

## Signalement des publications + champ ANR

### En utilisant [OverHAL](https://halur1.univ-rennes1.fr/OverHAL.php) :

- ➢ Comparaison entre un export Web of Science\* (ou Pubmed, Scopus, Biblio Zotero) et le portail ANR par année de publication
	- [Ex](https://www-webofscience-com.bases-doc.univ-lorraine.fr/wos/woscc/summary/5fe6c85f-900a-4f6d-bbb4-78f6ec120c5d-8c0d21da/relevance/1). Funding Agency = acronyme OR Grant Number =  $10$ -LABX-XXXX
- ➢ Permet d'identifier les articles absents de HAL
	- **/!\** C'est peut-être seulement le champ ANR qui n'a pas été renseigné (si c'est le cas, l'ajouter)
- ➢ Transmettre la liste des manquants au coordinateur de projet / aux partenaires

### Lancement OverHAL

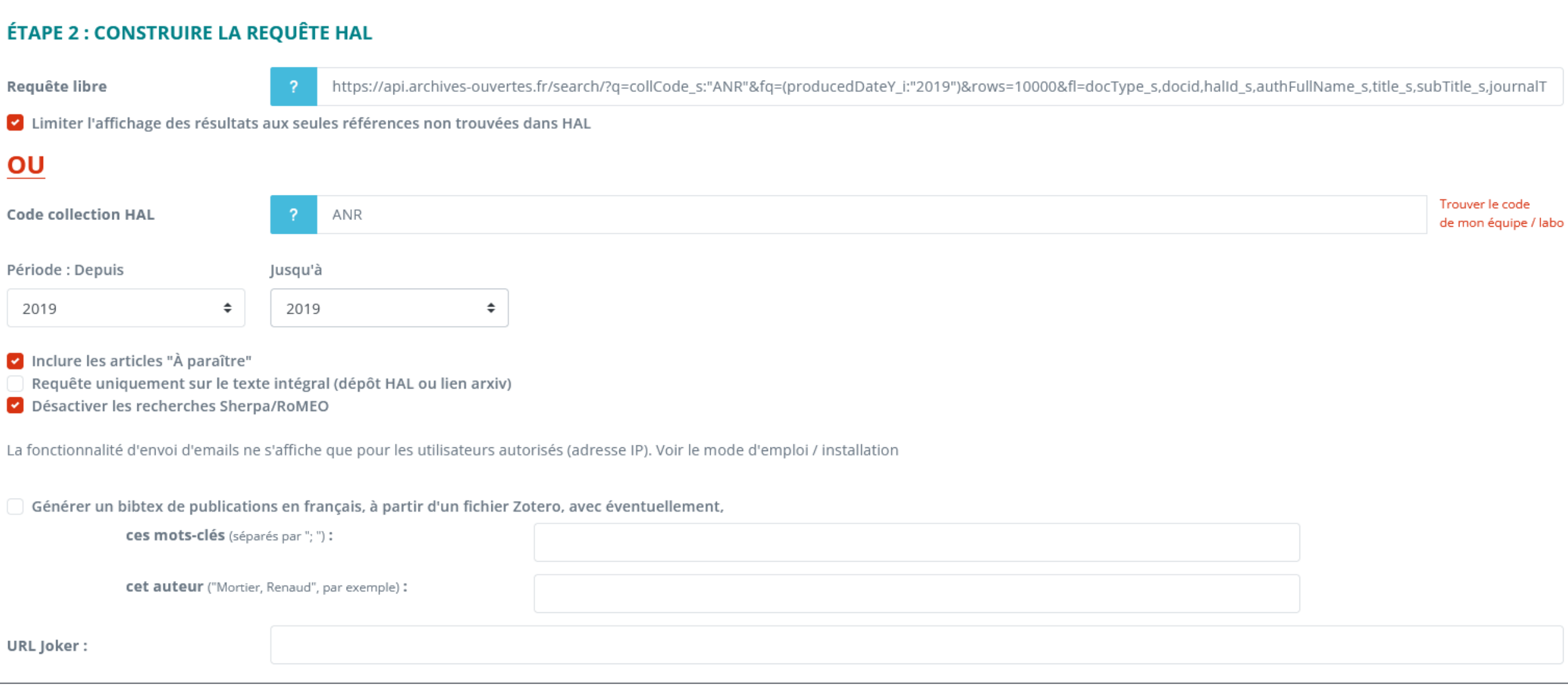

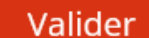

### Résultats OverHAL

#### Références de WoS (TXT) non trouvées dans HAL - Retour aux résultats

Attention, il est possible que la référence soit présente dans HAL mais qu'elle n'ait pas été trouvée en raison d'une légère différence dans le titre. Par ailleurs, les notices avec plus de 20 auteurs ne seront pas prises en compte dans l'export TEI et apparaîtront barrées.

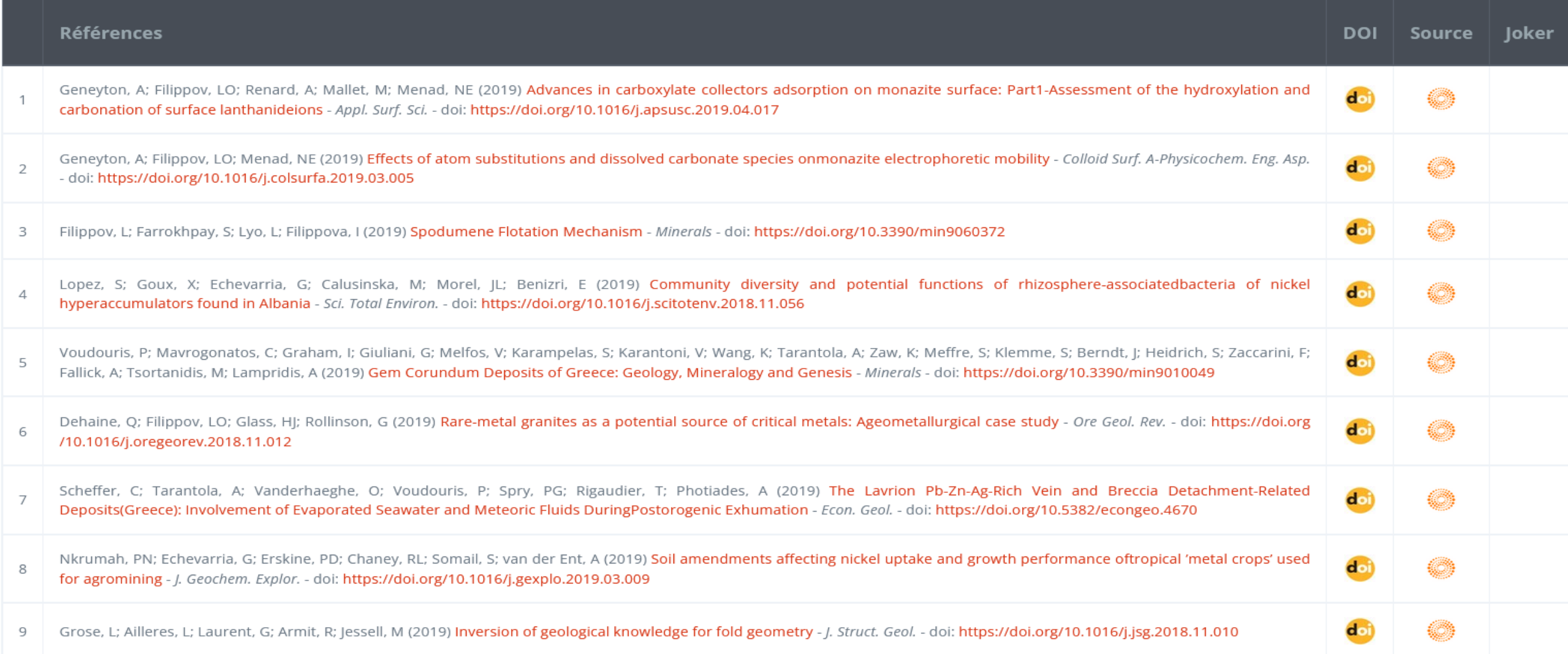

## Présence du texte intégral

Depuis le portail ANR <https://anr.hal.science/>

➢ Requête sur

o Code décision ANR entre guillemets (éviter les acronymes car possible homonyme)

- $\circ$  Type de document = ART
- $\circ$  Type de dépôt = notice

[Exemple](https://anr.hal.science/search/index/?qa%5BdocType_s%5D%5B%5D=ART&qa%5Btitle_t%5D%5B%5D=&qa%5Bauth_t%5D%5B%5D=&qa%5Bstructure_t%5D%5B%5D=&qa%5BsubmitType_s%5D%5B%5D=notice&qa%5BanrProjectReference_t%5D%5B%5D=%22ANR-10-LABX-0021%22&qa%5Btext%5D%5B%5D=&submit=+Lancer+la+recherche&rows=30&submitType_s=notice&docType_s=ART)

➢ Transmettre l'URL de la requête au coordinateur / partenaire

### Exemple de requête sur le portail ANR

s

Q

#### Portail HAL ANR

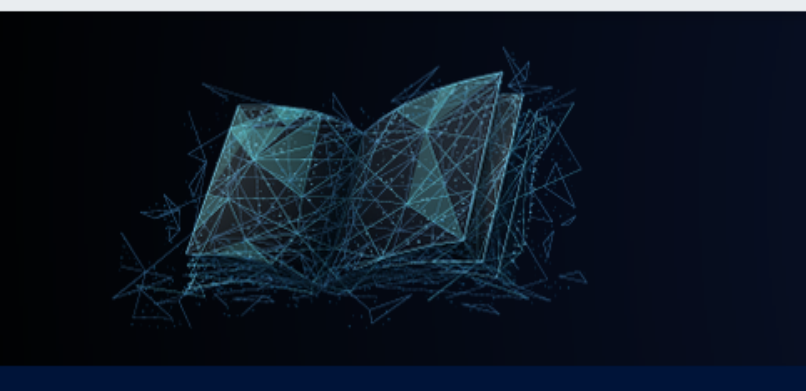

 $\blacktriangledown$  Filtrer vos résultats

**Projet ANR** RESSOURCES21

89

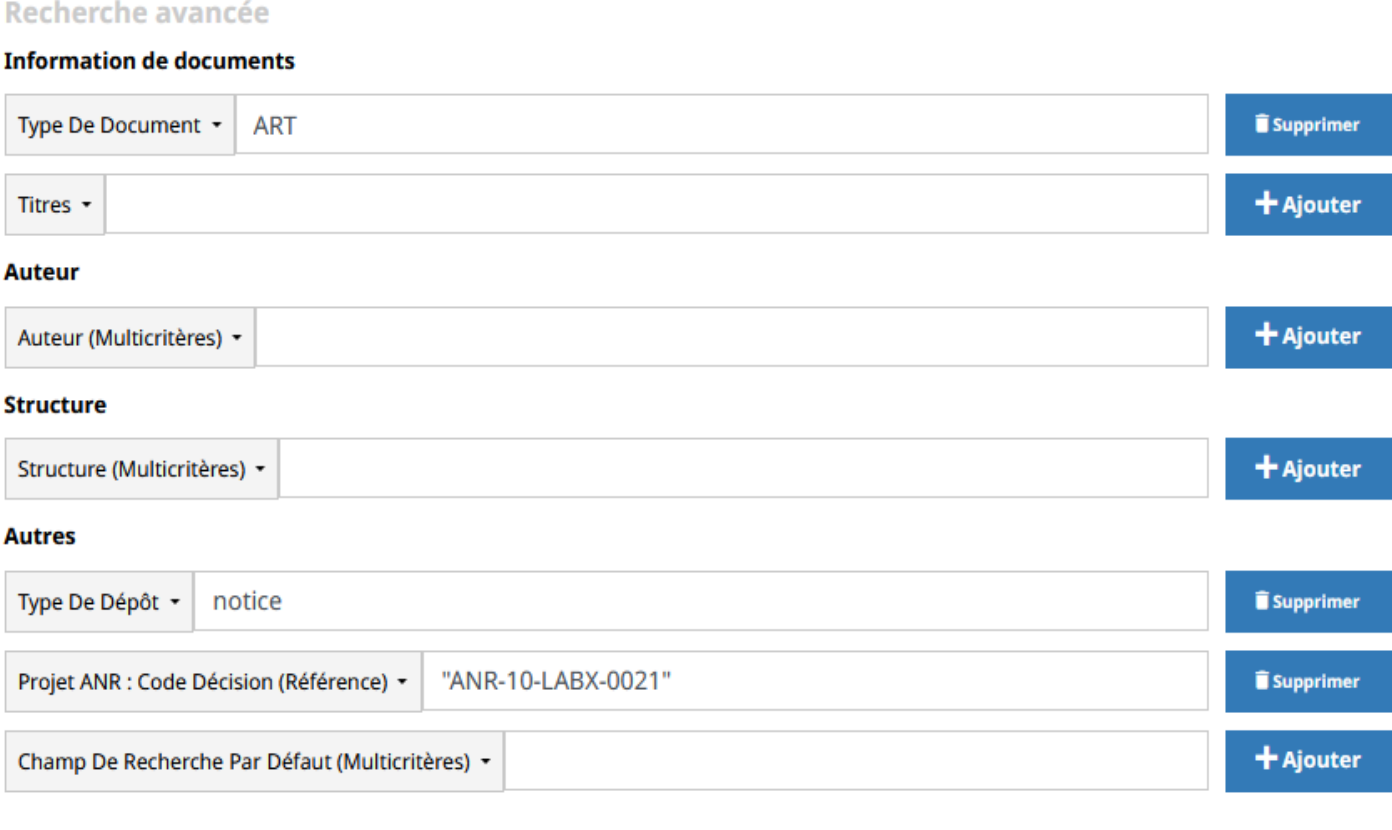

recherche experte (SolR)

**Lancer la recherche** 

### A discuter

### ➢ Calendrier

➢ Si création de collection :

 $\triangleright$  Qui crée les collections ? Le 1<sup>er</sup> qui en a besoin ? Etablissement du coordinateur ?

➢ Harmonisation des ID collections ? ANR-ACRONYME ? Ou pour les éviter les homonymes, ANR-ACRONYME-CODEPROGRAMME (–LABX, –JCJC, etc.)